## $h5c++$

Expand all Collapse all

- Jump to ...
- [Summary](#page-0-0)
- [Description](#page-0-1)
- Example
- Switch language ...
- $\bullet$  C
- $\bullet$  C++
- FORTRAN

JAVA **[Summary](#page-0-0) [Description](#page-0-1)** Example JAVA FORTRAN  $C++$ C

# $h5c++$

Helper script to compile HDF5 C++ applications

<span id="page-0-0"></span>**Syntax:** h5c++ [OPTIONS] <compile line>

#### <span id="page-0-1"></span>**Description:**

h5c++ can be used in much the same way MPIch is used to compile an HDF5 program. It takes care of specifying where the HDF5 header files and libraries are on the command line.

h5c++ supersedes all other compiler scripts in that if you've used one set of compiler scripts to compile the HDF5 C++ library, then h5c++ uses those same scripts. For example, when compiling an MPIch program, you use the mpiCC script.

Some programs use HDF5 in only a few modules. It isn't necessary to use h5c++ to compile those modules which don't use HDF5. In fact, since h5c++ is only a convenience script, you are still able to compile HDF5 C++ modules in the normal way. In that case, you will have to specify the HDF5 libraries and include paths yourself. Use the -show option to see the details.

An example of how to use h5c++ to compile the program hdf\_prog, which consists of modules prog1.cpp and prog2.cpp and uses the HDF5 C++ library, would be as follows:

```
# h5c++ -c prog1.cpp
# h5c++ -c prog2.cpp
# h5c++ -o hdf_prog prog1.o prog2.o
```
**Options and Parameters:**

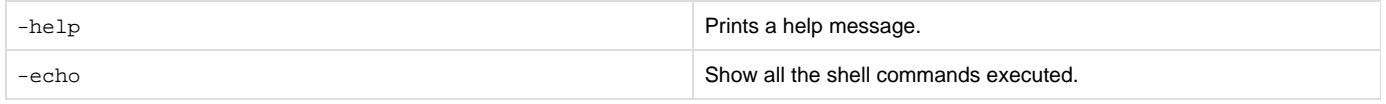

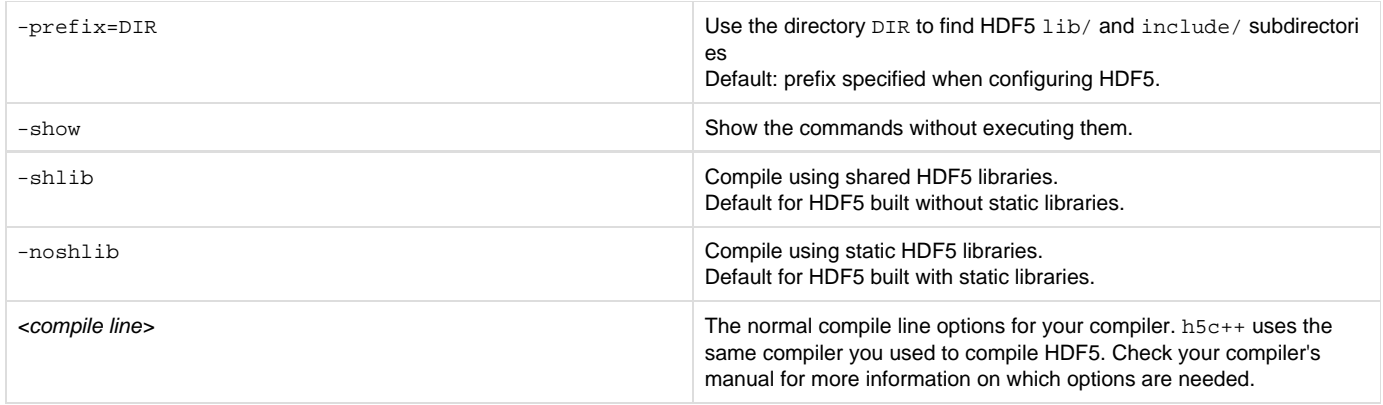

#### **Environment Variables:**

When set, these environment variables override some of the built-in defaults of h5c++.

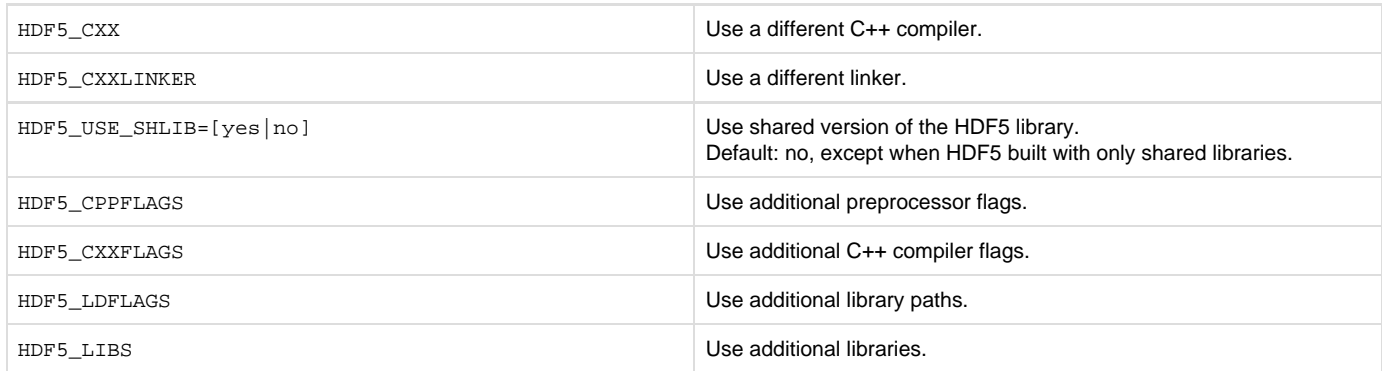

The last four of these environment variables have corresponding variables with names ending in BASE that can also be set by editing their values in the "Things You Can Modify to Override HDF5 Library Build Components" section of the h5c++script.

Note that adding library paths to HDF5\_LDFLAGS where another HDF5 version is located may link your program with that other HDF5 Library version.

### **Exit Status:**

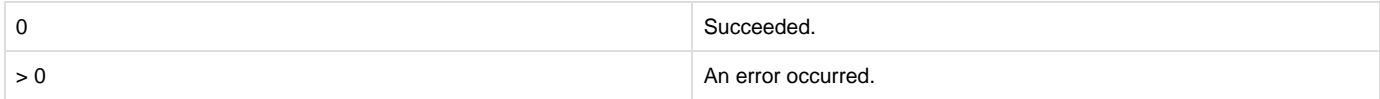

#### **History:**

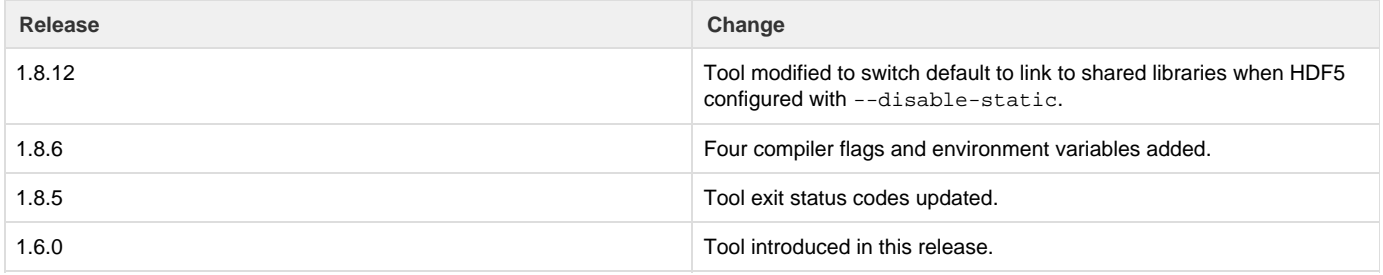

--- Last Modified: August 28, 2019 | 08:49 AM